## **PASOS PARA REALIZAR UNA RESERVA DE UNA CALLE EN LA PISCINA UMH**

1. En el apartado **Piscina UMH**, clicar sobre **Reservar Ahora**.

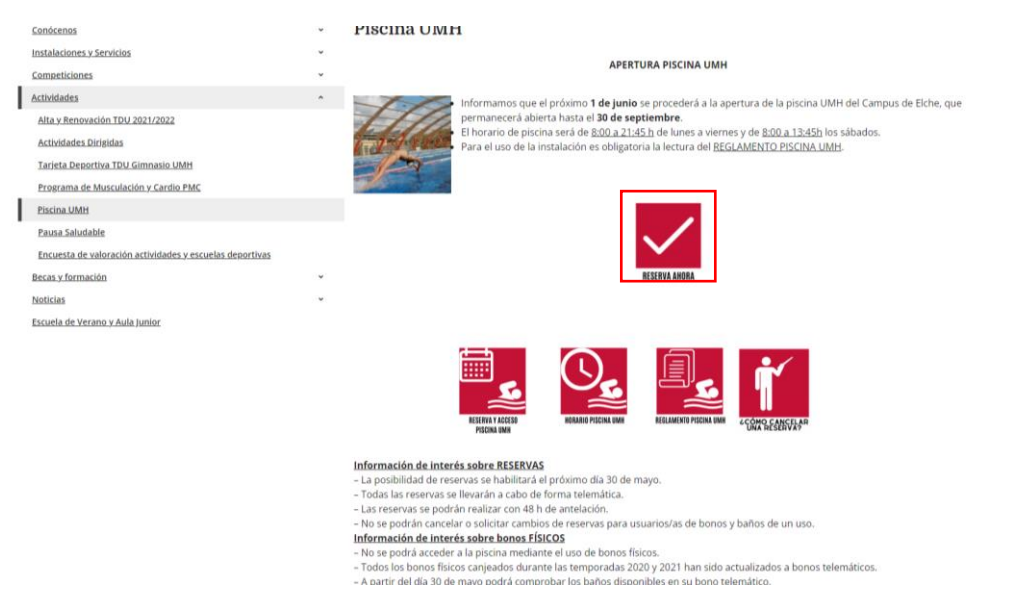

2. Acceder a la web identificándose como **Usuarios de la UMH** o **Usuarios Externos**.

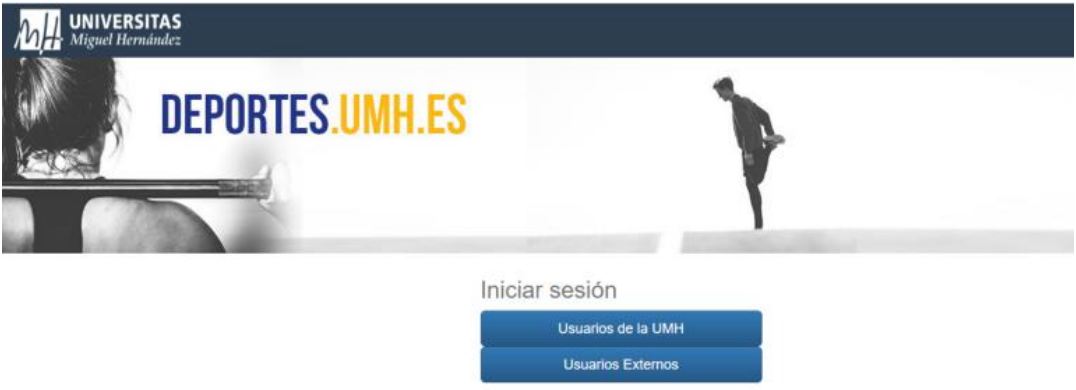

3. Si no estás registrado, será necesario **registrarse** cumplimentando los datos solicitados.

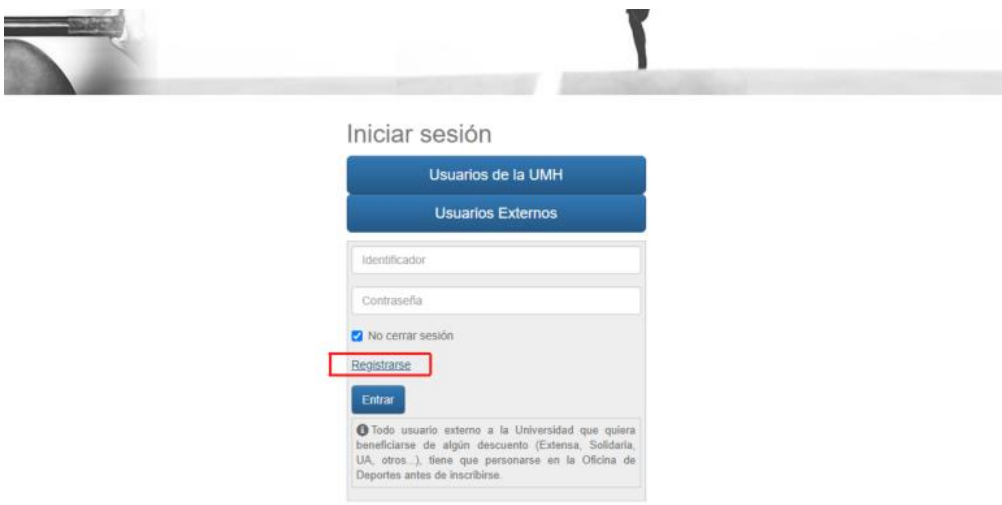

4. Una vez identificado, seleccionar **Reserva de espacios**.

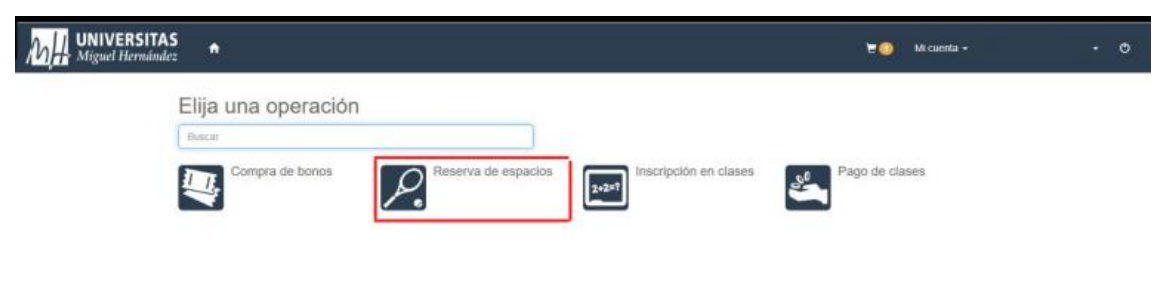

5. Seleccionar **Campus de Elche**.

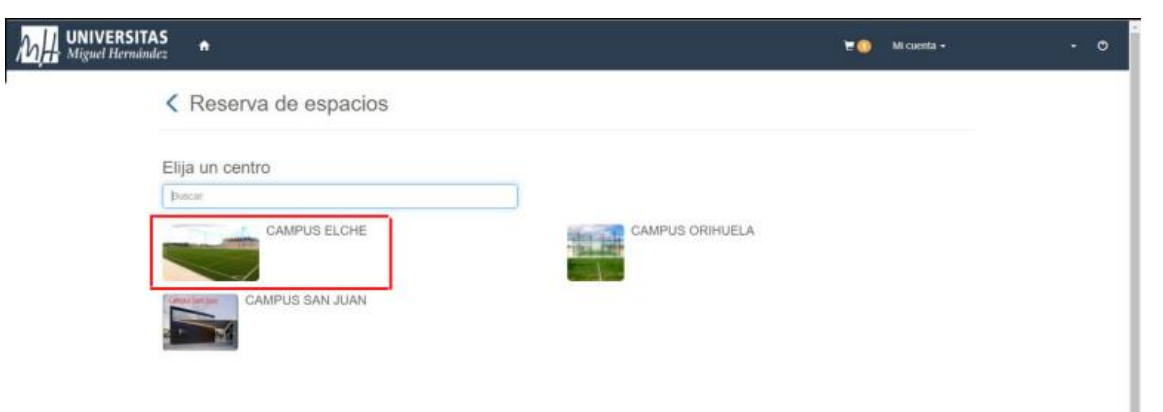

6. Seleccionar **Piscina**.

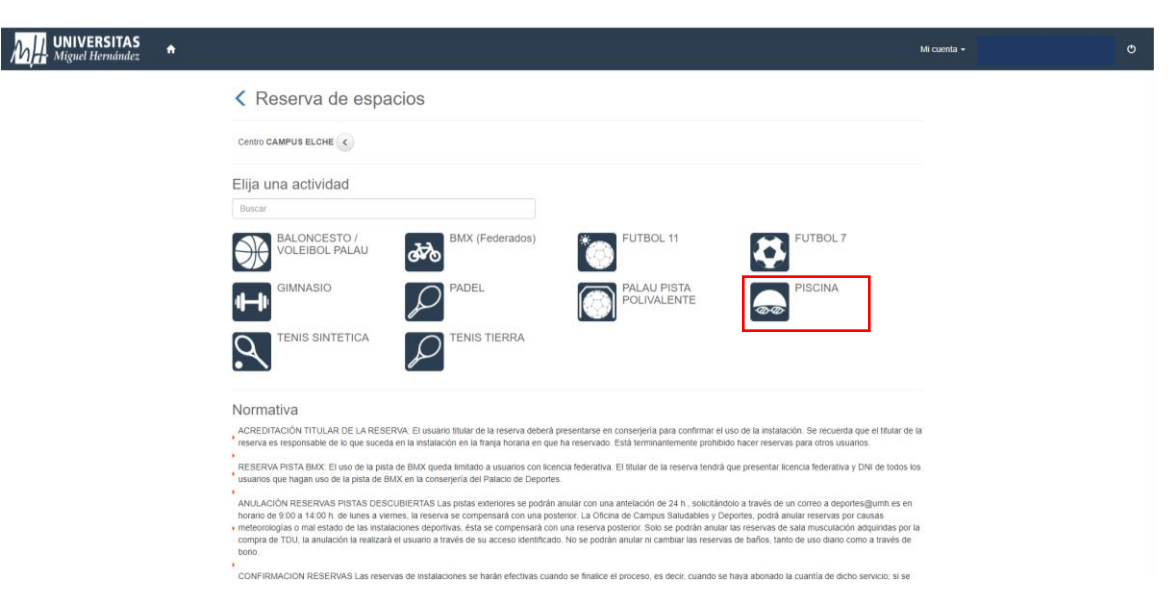

7. Seleccionar el **día** en el que quieres hacer la reserva. Las reservas están habilitadas con **48 h de antelación**.

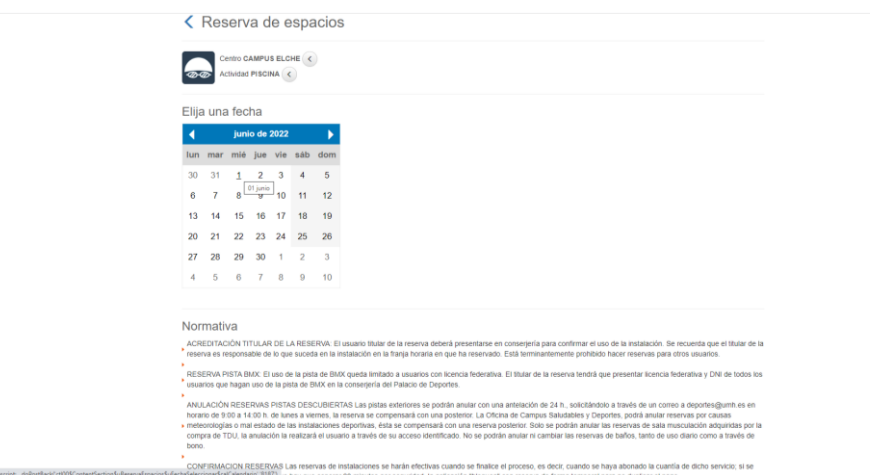

8. Seleccionar la **franja horaria** en la que quieres reservar. La **pre-reserva** aparecerá en amarillo.

Existen **8 calles ofertadas** (excepto en turnos donde existen reservas de clubes que se dispondrá del 50% de las calles) y **8 plazas por calle** (si reservas la calle 1.1 estarás reservando una plaza de la calle 1).

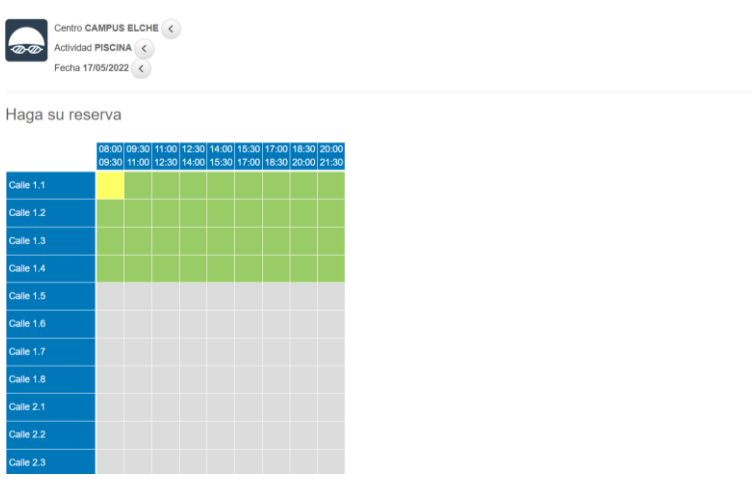

**Los espacios en rojo no están disponibles**.

9. Selecciona el botón de **Reservar** en a parte inferior de la página.

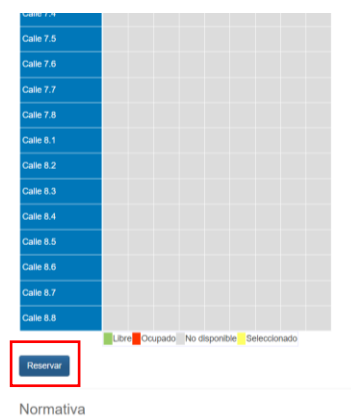

ACREDITACIÓN TITULAR DE LA RESERVA: El usuario tit .<br>en conserjería para confirmar el uso de la instalación. Se recuerda que el titular de la<br>ido. Está terminantemente prohibido hacer reservas para otros usuarios. deberá presenta<br>a en que ha rese

10. Si eres usuario/a de un **USO PUNTUAL** (no para usuarios de TDU o BONO TELEMÁTICO), **comprueba que el precio es el correcto** y que se ha aplicado el descuento correspondiente. Si es correcto: Selecciona **Confirma la compra**. Si no es correcto: Selecciona **Eliminar carrito** y contacta con la OCSD a través del correo [deportes@umh.es](mailto:deportes@umh.es)

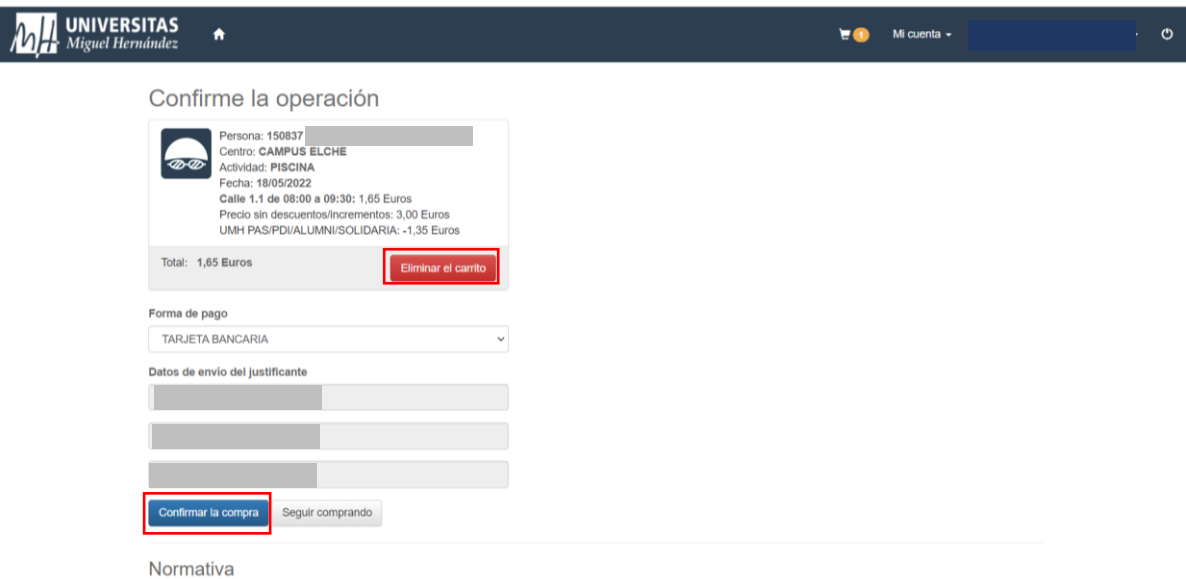

Realiza el **abono de la reserva** de forma telemática. La aplicación de tu banco te solicitará una contraseña para formalizar el pago.

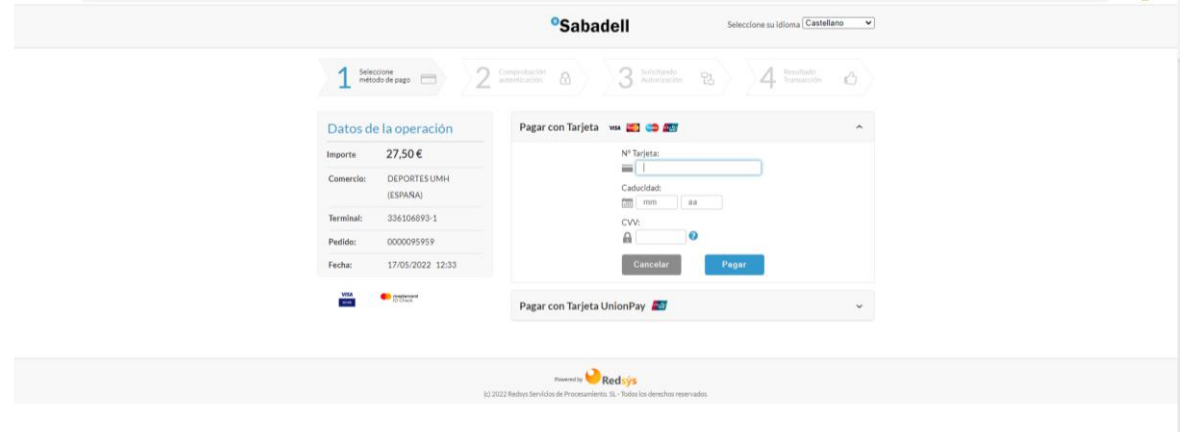

11. Si eres **usuario/a de un BONO**, selecciona el desplegable de "**Forma de pago**" y elige la opción de **BONO de PISCINA**.

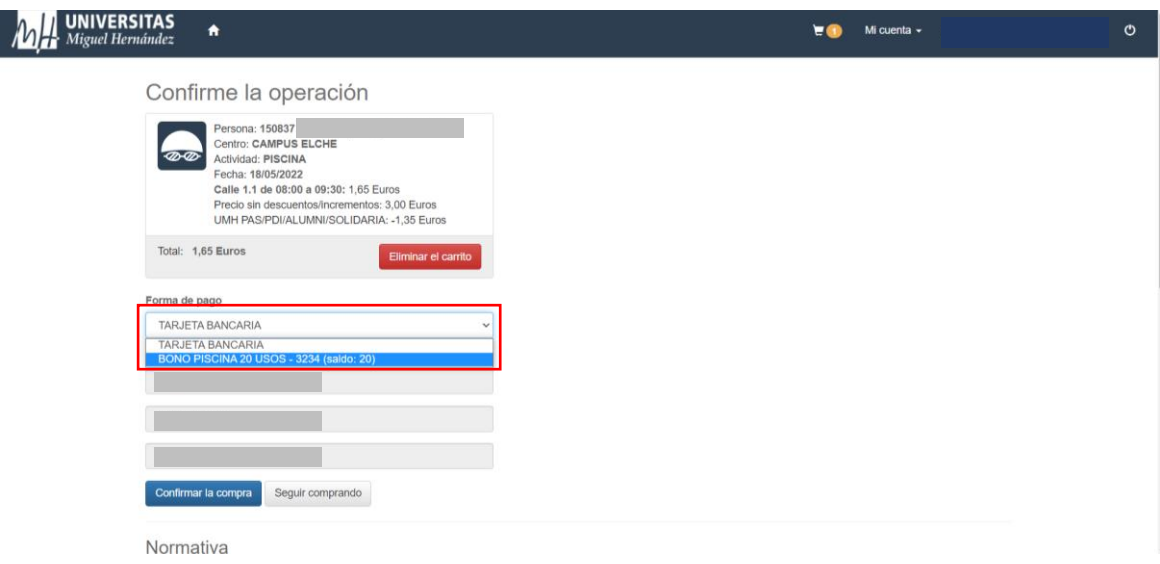

12. Aquí podrás comprobar los **baños** que tienes **disponibles**

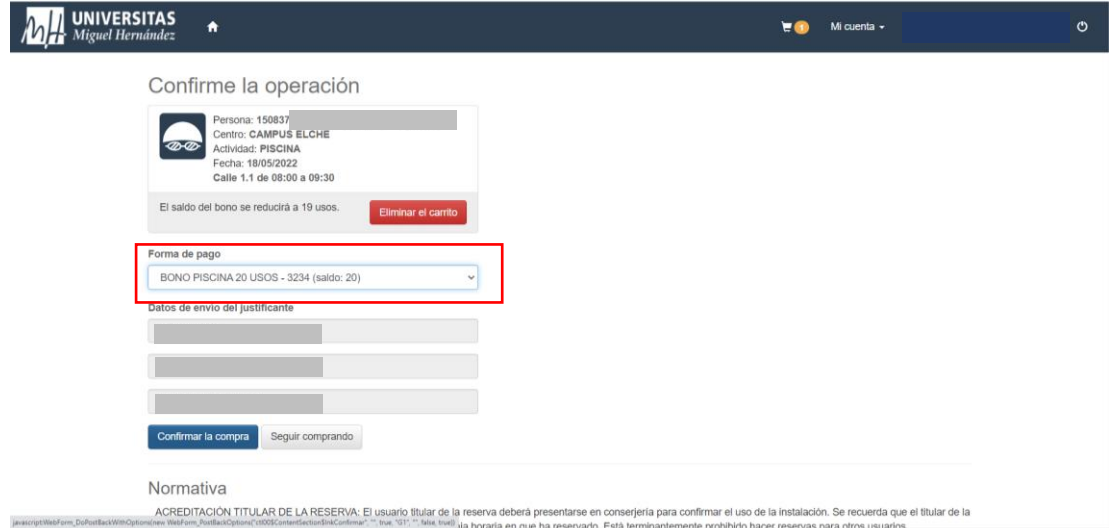

13. Si eres **usuario/a TDU**, el **coste** debería ser de **0€**.

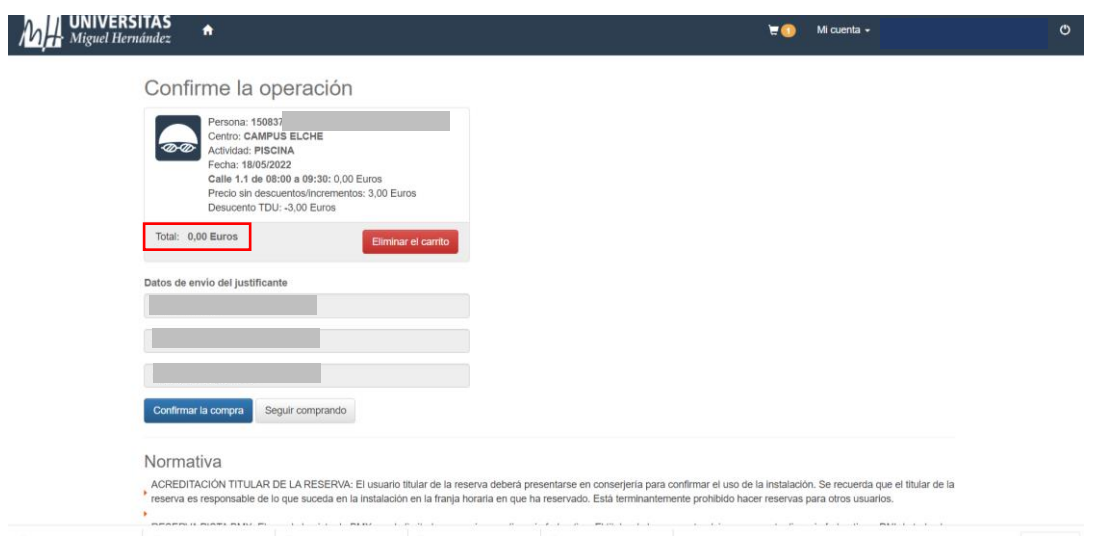

14. Una vez confirmada la compra recibirás el **justificante de la operación** a tu dirección de correo.

Este es el justificante que junto con tu identificación debes **mostrar al personal** de la piscina para poder acceder y hacer uso de la misma

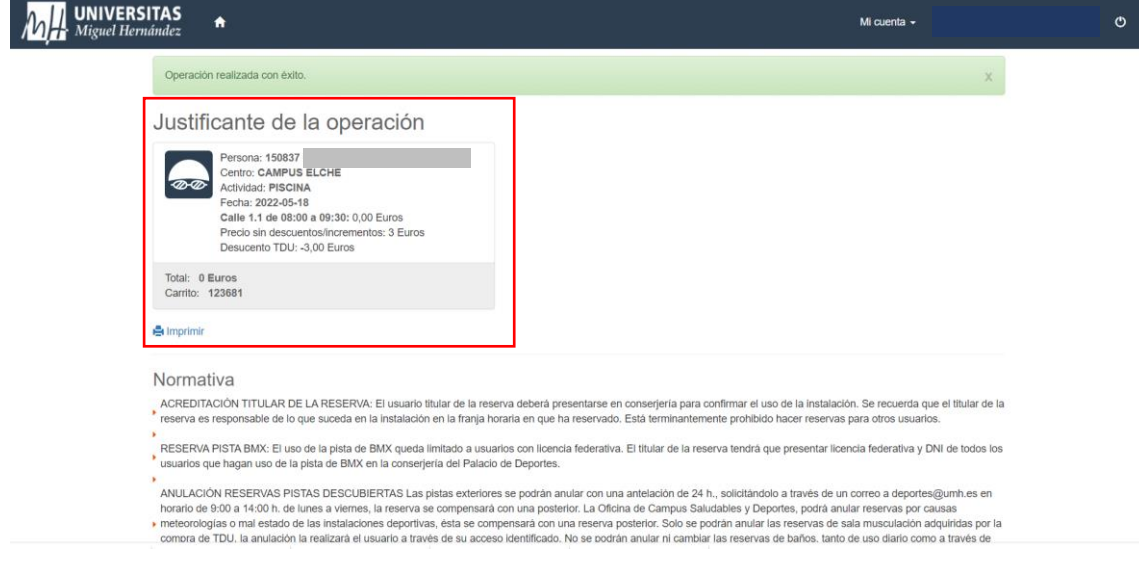